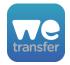

# WeTransfer

version 11

## Description

WeTransfer (<u>http://www.wetransfer.com</u>) is an online file-transferring platform for sending files up to 2GB for free. Once a user has uploaded a file, WeTransfer sends out an email message to all of the recipients containing a link for downloading the file. This app locates the download link in the email message body and automatically downloads the file in your Switch flow.

# Compatibility

Switch 13 update 1 and later WeTransfer.com

## Connections

The WeTransfer app requires at least one input and one output connection. A job arriving on an input connection must be an email message that was retrieved using Switch's Mail Receive element.

**NOTE**: The Mail Receive element must have the 'Convert HTML to text' property set to 'No' and 'Inject message as body' property set to either 'Always'.

If the download was successful, the downloaded file will be sent to the "success" output connection(s). The message that was included in the WeTransfer email will be extracted and placed in an XML dataset that is attached to the output job. See below for details.

If the download failed for any reason, the original job will be sent to the "error" output connection. A WeTransfer download may fail because the email message is invalid or the download link has expired or been deleted.

## **Flow elements properties**

Dataset name

Name of the XML dataset where the app will store the message text from the sender. The default is "WeTransfer".

Transfer timeout

The maximum amount of time, in minutes, that the download from WeTransfer should be allowed to run before being terminated. The default is 5 minutes.

#### **Outgoing connections properties**

• none

#### **Example flow**

You can download this example flow from: <u>https://goo.gl/zIMfW6</u>

After downloading and importing into Switch, click on the Mail receive element and set the properties for the email server, user and password for the email account that you want to receive WeTransfer email message from.

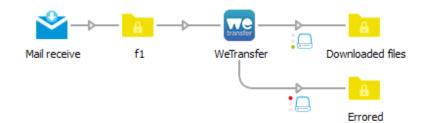

#### Error reporting (new in v7)

While other file transfer services such as Dropbox provide an API for developers to use, Apago had to reverse engineering the WeTransfer protocol. WeTransfer occasionally changes their service to prevent 3rd party applications from downloading files. They do this since their primary revenue source is the ads displayed on their webpage.

If you experience a problem downloading files, please add an Error Log output connection to your flow and send the ZIP archive that WeTransfer generates to Apago for analysis. Please use <u>http://www.apago.com/upload</u> to send file. This will insure we can make the required changes should WeTransfer change their service again.

#### Changes

Versions 8, 9, 10 and 11 fixed issues caused by changes WeTransfer made to prevent 3<sup>rd</sup> party applications from downloading files directly.

Version 11 fixed added support for multiple files. Downloaded file is a ZIP archive containing all of the files.